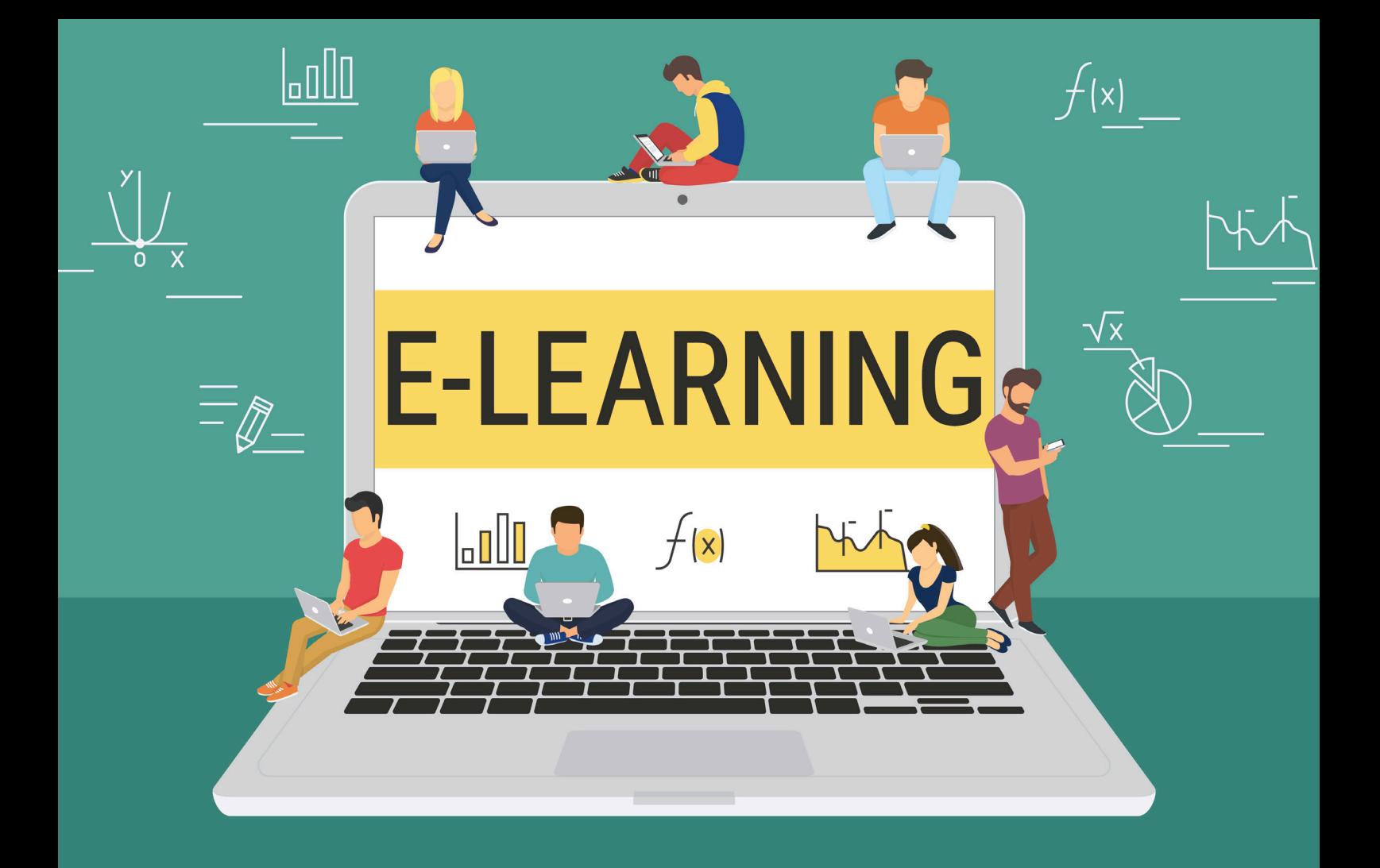

## **E Diakonie Kork**

Liebe/r Mitarbeiter/in,

-lich willkommen in der Diakonie Kork. Wir wünschen Ihnen einen guten Start.

Fort- und Weiterbildungen für Mitarbeitende werden bei uns großgeschrieben. Unser Fortbildungsprogramm wird daher durch das E-Learning-System Secova/sam® ergänzt. Das E-Learning finden Sie im Internet unter dem Link https://diakonie-kork.secova.de/ oder im Intranet auf der Startseite über den Button "e-learn".

## **Vorgehen**

Beim ersten Mal loggen Sie sich bitte mit Ihrer Personalnummer als Anmeldename und als Passwort ein. Nach der ersten Anmeldung werden Sie aufgefordert, Ihr Passwort in ein persönliches Passwort zu ändern. Von nun an ist dies Ihr neues Passwort. **Der Anmeldename bleibt die Personalnummer.** Im "Lesezimmer" finden Sie direkt alle Kurse, die Ihnen zugewiesen wurden. Bitte erledigen Sie diese Kurse im angegebenen Zeitraum.

Bei Fragen können Sie sich gerne an uns wenden: Telefon (07851) 84 – 5891 oder fortundweiterbildung@diakonie-kork.de. Oder auch an die E-Learning-Administrator/innen in Ihrem Bereich.

Das Team der Fort- und Weiterbildung